$\overline{a}$ 

 $\mathbf{r}$ 

 $\overline{\mathcal{L}}$ L ١

本製品をお買い求めのお客様へ

#### ◎型名・型番について

このたびは本製品をお買い求め頂きまして、誠にありがとうございます。 本製品は LL550/TG をベースに企画されたモデルです。

本製品に添付のマニュアル等では型名・型番を下記の通り読み替えてご覧ください。

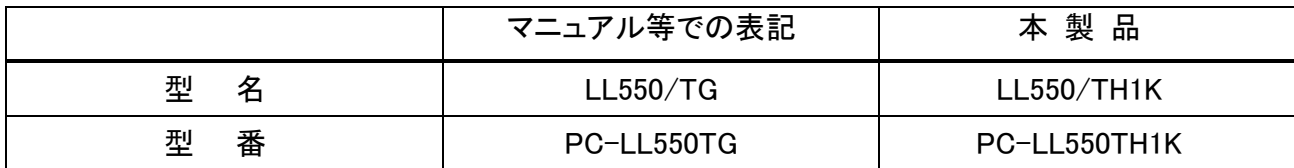

### ◎モデル構成表について

このパソコンのモデル構成表は次の通りです。

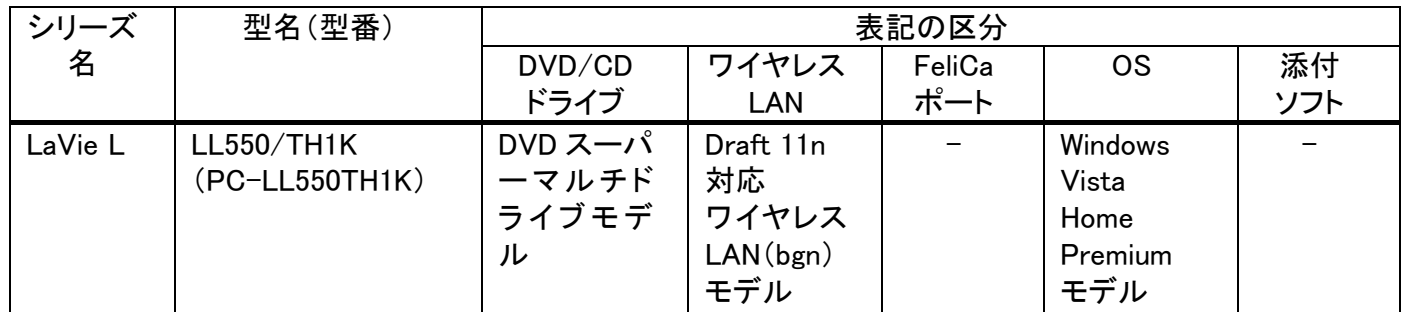

### ◎添付品について

本製品では、添付品が一部変更されています。

添付のマニュアル類をご覧になる際には、以下に示す添付品の変更がありますので、ご注意願います。

■削除された添付品

・Microsoft® Office Personal 2007パッケージ

### ◎仕様一覧ついて

添付のマニュアル『本製品の仕様について』-「仕様一覧」の項目は、次のように読み替えてご覧ください。

### ■仕様一覧

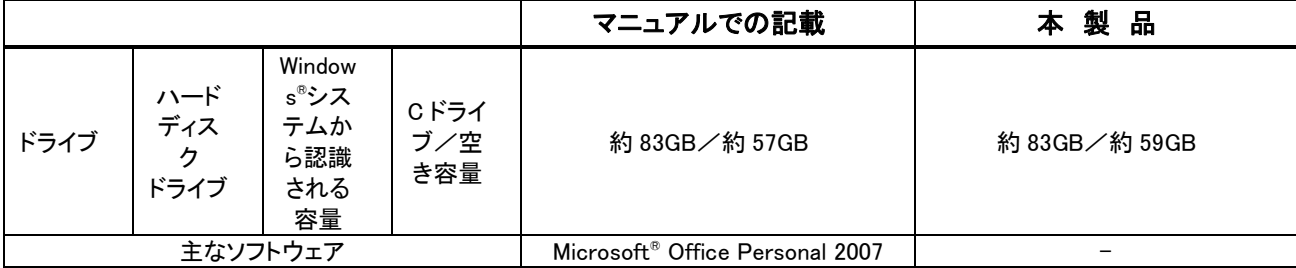

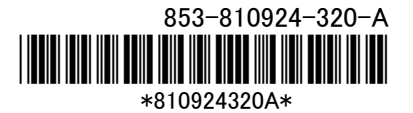

# 液晶ディスプレイについて

液晶ディスプレイは、非常に高精度な技術で作られていますが、画面の一部にドット抜け※1(ごくわずかな黒 い点や、常時点灯する赤、青、緑の点)が見えることがあります。

また、見る角度によっては、色むらや明るさのむらが見えることがあります。これらは、液晶ディスプレイの特 性によるものであり、故障ではありませんのであらかじめご了承ください。

※1:社団法人 電子情報技術産業協会(JEITA)のガイドラインに従い、ドット抜けの割合を添付のマニュア ル『本製品の仕様について』の仕様一覧に記載しております。ガイドラインの詳細については、以下の WEB サイトをご覧ください。

## 「パソコン用液晶ディスプレイのドット抜けに関する定量的表記ガイドライン」

http://it.jeita.or.jp/perinfo/committee/pc/0503dot/index.html

## パソコンに電源を入れるときのご注意

## ●初めてパソコンに電源を入れる(初回起動)ときのご注意

初めてパソコンの雷源を入れるときは、必ず添付のマニュアル『準備と設定』をご覧ください。 セットアップ前に『準備と設定』に記載されている機器以外を接続したり、セットアップ中に 電源を切ったり、不適切なユーザー名を入力してしまうなどして、記載通りにセットアップしな いと、正常にセットアップが完了しないだけでなく、故障につながることがあります。必ず参照 するようにしてください。

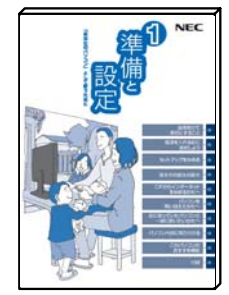

※ 表紙はお使いのパソコン によって多少異なることが あります。

セットアップ完了後、『準備と設定』の「第 4 章 基本中の基本の操作」の「もしもの時に備えて」に記載されている事 項などをよくご覧の上、安全にパソコンをご利用ください。

## ●通常の起動時のご注意

電源を入れたり、再起動した直後は、デスクトップ画面が表示された後も、CD/**ハードディスクアクセスランプ** が点滅しなくなるまで何もせずお待ちください※2。起動には2分~5分程度かかります。

※2: CD/ハードディスクアクセスランプが点滅している間は Windows が起動中です。無理に電源を切ったり、アプリケー ションを起動したりすると、動作が不安定になったり、処理が重複して予期せぬエラーが発生することがあります。 電源を切る場合は、添付のマニュアル『準備と設定』をご覧の上、「スタート」メニューから電源を切ってください。

## 再セットアップについて

パソコンをご購入時の状態に戻す方法として「ハードディスクから再セットアップする方法」と「再セットアップデ ィスクから再セットアップする方法」があります。

「ハードディスクから再セットアップする方法」は、ハードディスク内の再セットアップ用データを利用して再セッ トアップするので比較的簡単な操作で短い時間で再セットアップできますが、ハードディスク自体のシステム情 報が壊れて全てのデータが利用できなくなるとこの方法では再セットアップできなくなるため、備えとしては万全 ではありません。

もしもの場合に備えて、ご購入後なるべく早く**再セットアップディスクを作成**し、「再セットアップディスクによる 再セットアップ」が利用できるようにしておくことをお勧めします。なお再セットアップディスクは販売もしています。

再セットアップの方法や再セットアップディスクの作成、購入先については添付のマニュアル『パソコンのトラ ガルを解決する本』の再セットアップに関する項目をご覧ください。

## ●再セットアップディスク作成時の注意

別売の周辺機器(メモリーカード、プリンタ、スキャナなど)をすべて取り外してマニュアル『準備と設定』の 「電源を入れる前に接続しよう」で取り付けた機器のみ接続している状態にしてください。

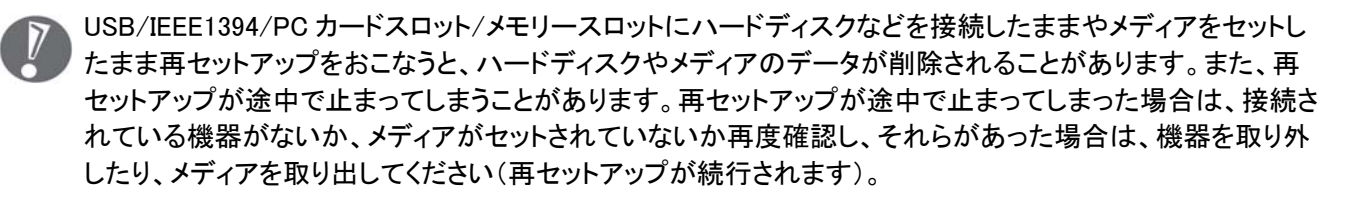

・ LAN ケーブルがつながっている場合は取り外してください。ワイヤレス LAN がある場合はオフにしてくだ さい。